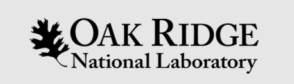

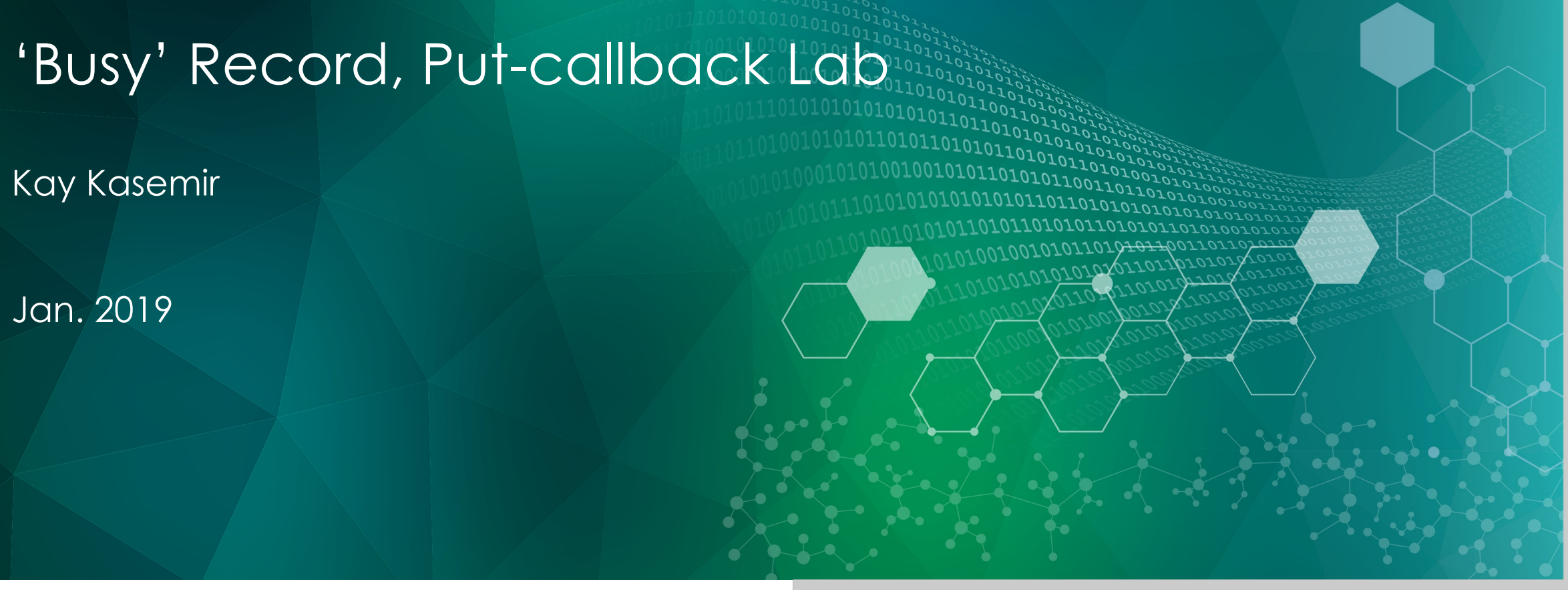

ORNL is managed by UT-Battelle, LLC for the US Department of Energy

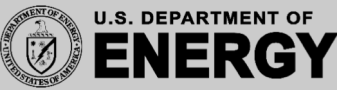

## Adding Busy Record to IOC

Busy record is not included in EPICS base. Add to IOC via SomeApp/src/Makefile

```
Some_DBD += busySupport.dbd
Some LIBS += busy
```
See examples/CombinedApp

2

## Example Database

- Read examples/CombinedApp/Db/busy demo.db
- Start examples/iocBoot/iocCombined/st.cmd
- Monitor DemoDevice and DemoDeviceReadback, for example using the display in CombinedApp/opi
- Try the following, explain what's happening caput DemoDevice 2
	- caput DemoDevice 5
	- caput –c –w 20 DemoDevice 2
	- caput –c –w 20 DemoDevice 5
	- caput –c DemoDevice 2

3